Como se inscrever para o evento do Quatrocê FLUXO PARA O SYMPLA

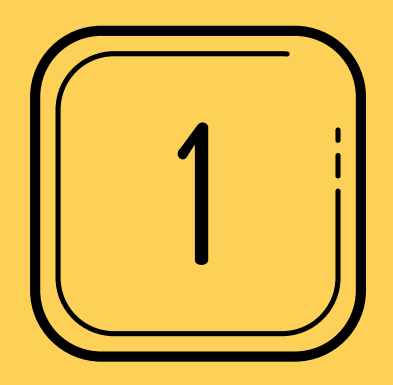

# ACESSE O SITE DO SYMPLA OU O LINK DO CONVITE

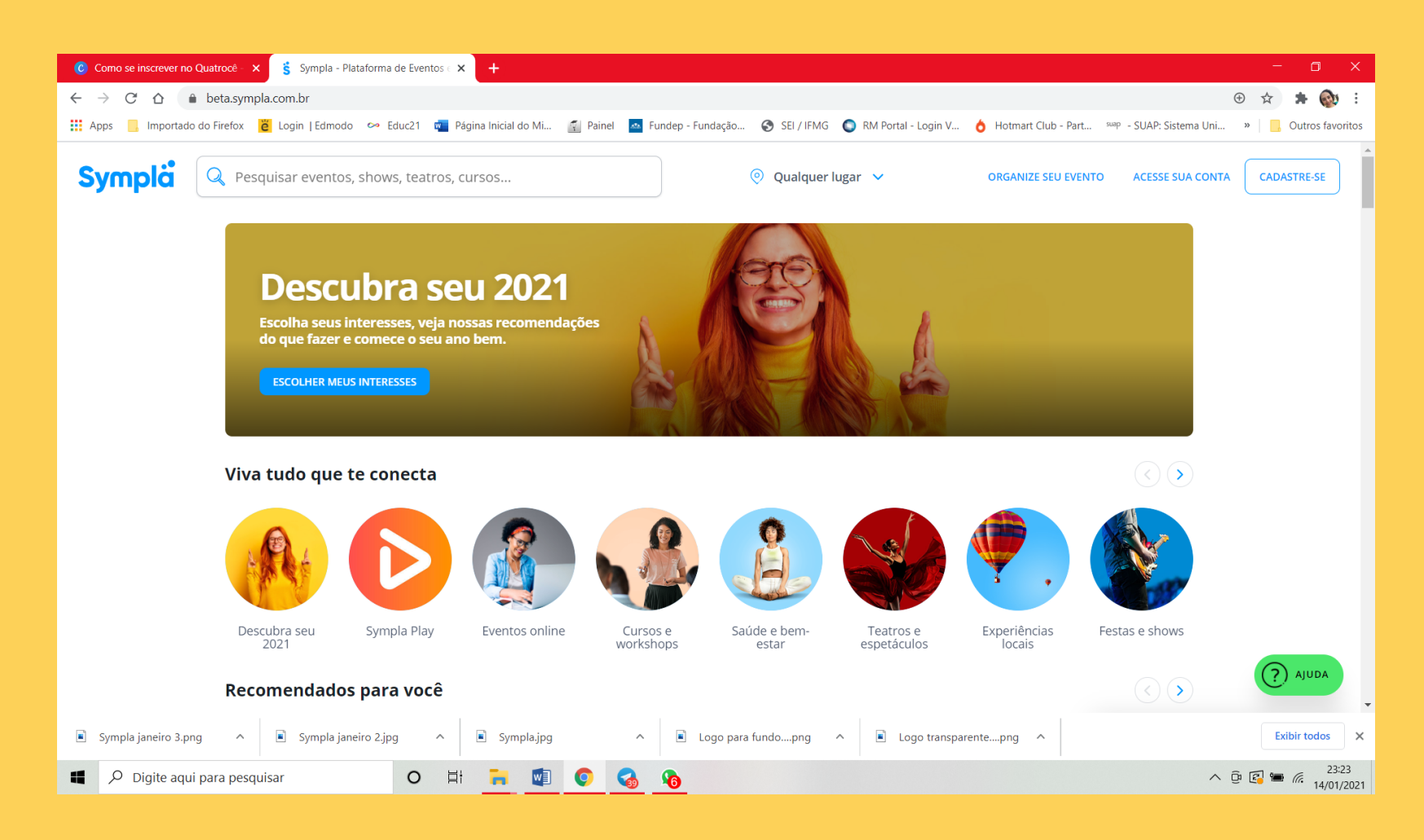

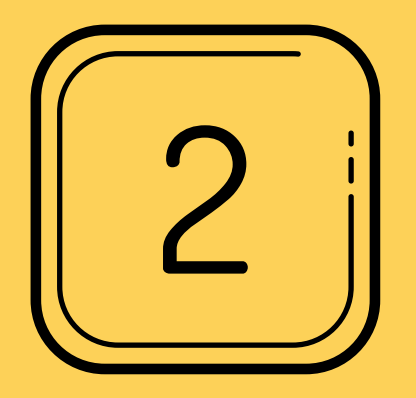

## CADESTRE SEU E-MAIL OU ENTRE EM UM E-MAIL CADASTRADO

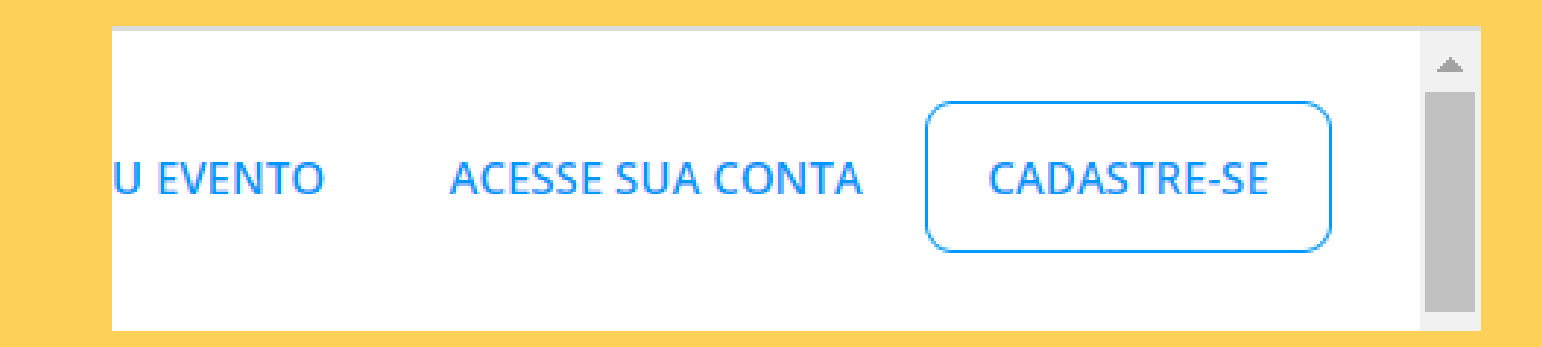

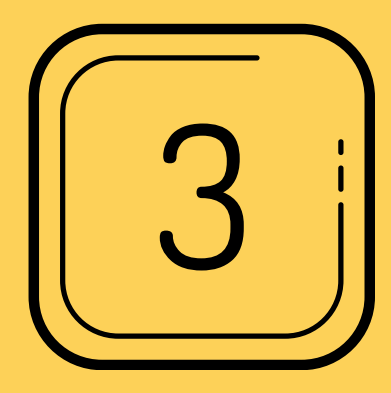

### MARQUE A QUANTIDADE DE INGRESSOS

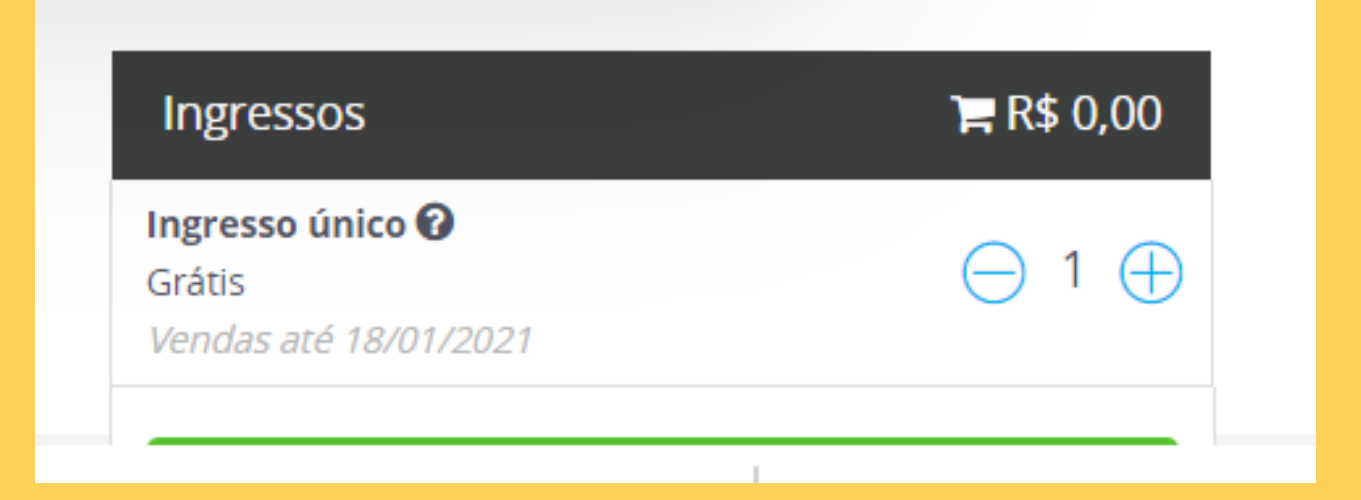

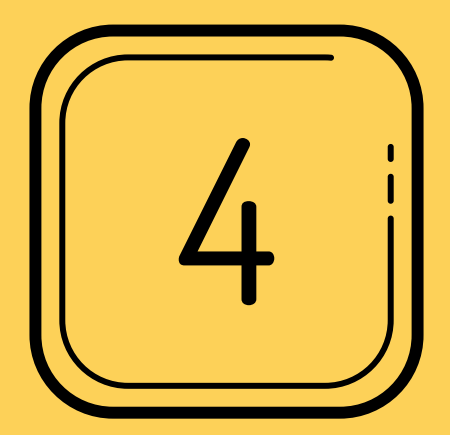

### PREENCHA COM SEUS DADOS

Fale com o organizador: Clube de Leitura 4ocê

### **Sympla**

### **Encontro 1 on-line do Clube de Leitura 40cê**

- ⊙ 18 de janeiro de 2021, 18h>21h
- □ Videoconferência via Sympla Streaming

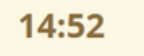

Por favor, complete o formulário abaixo no prazo máximo estabelecido ao lado. Depois deste período sua reserva será liberada para venda novamente.

### Informação do participante

Ingresso nº 1: Ingresso único

#### Primeiro nome \*

Sobrenome \*

Maria

Jordana

#### E-mail \*

virginia.jordana@ifmg.edu.br

#### Telefone \*

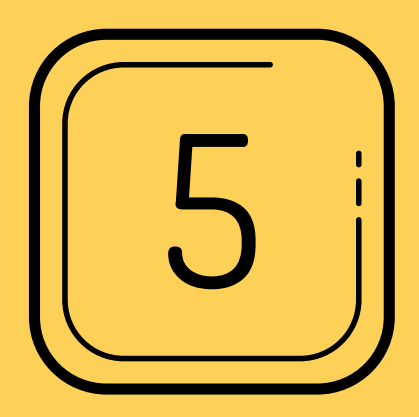

# APÓS FINALIZAR O PREENCHIMENTO, CLIQUE EM FINALIZAR

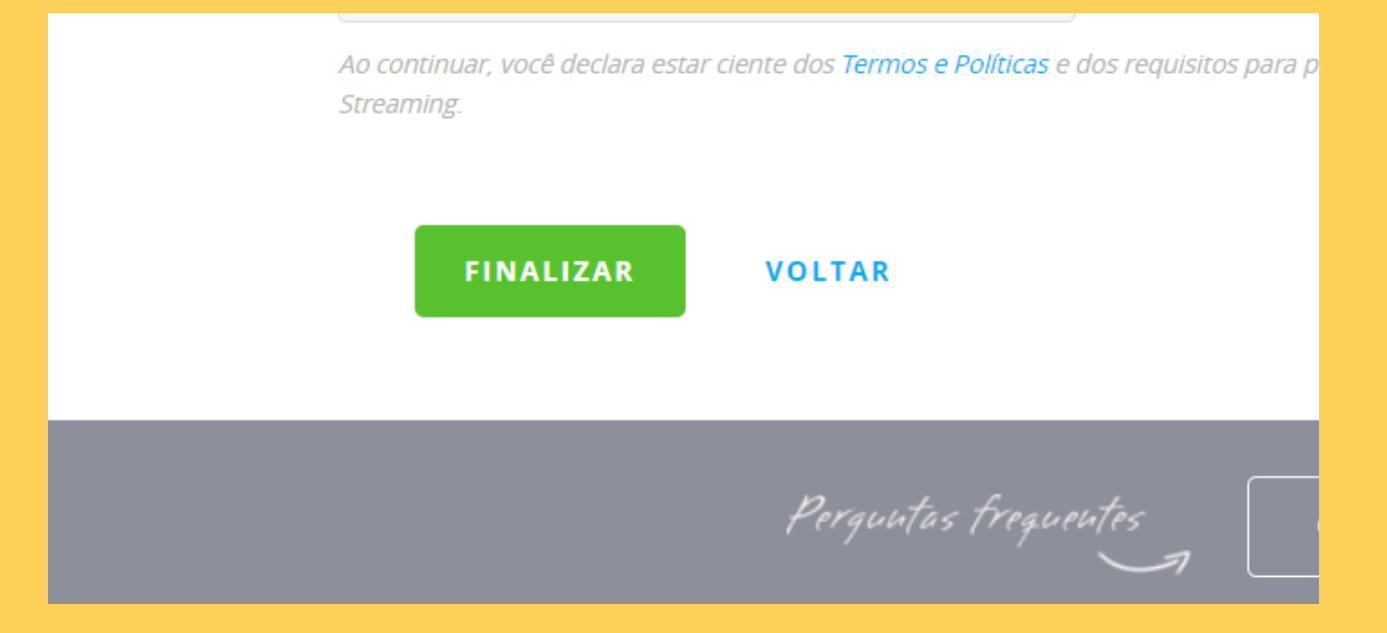

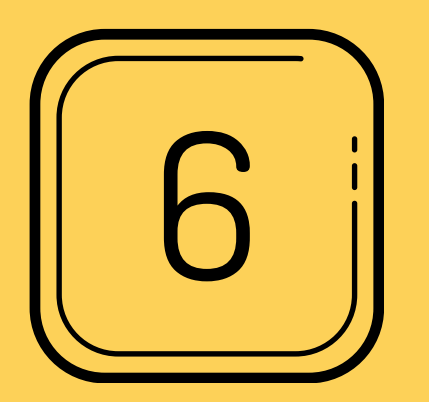

VERIFIQUE EM SEU E-MAIL O INGRESSO PARA O EVENTO!

RECOMENDAMOS QUE INSTALE O APLICATIVO "zoom" em seucomputadoroucelular para QUE SUA EXPERIÊNCIA SEJA A MELHOR POSSÍVEL!

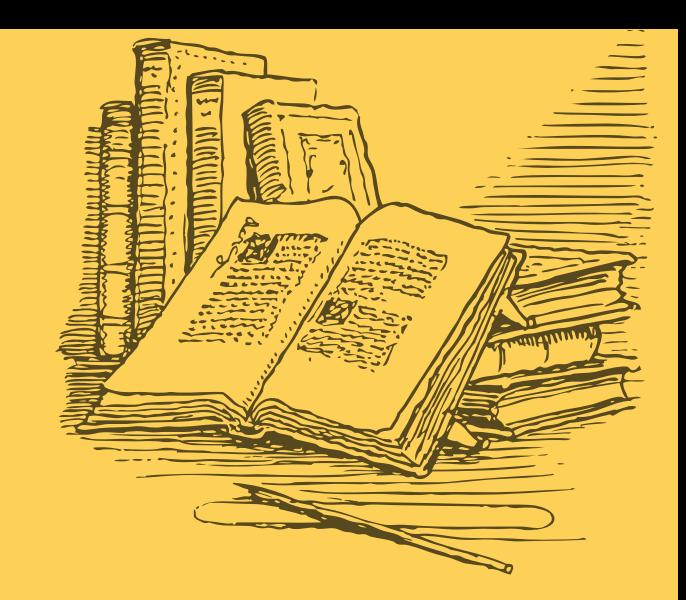

## TRAGA SUAS ANOTAÇÕES, UMA CANETA, SEU CHÁ DE CAMOMILA COM CRAVO E O CORAÇÃO ABERTO PARA A PARTILHA!!!

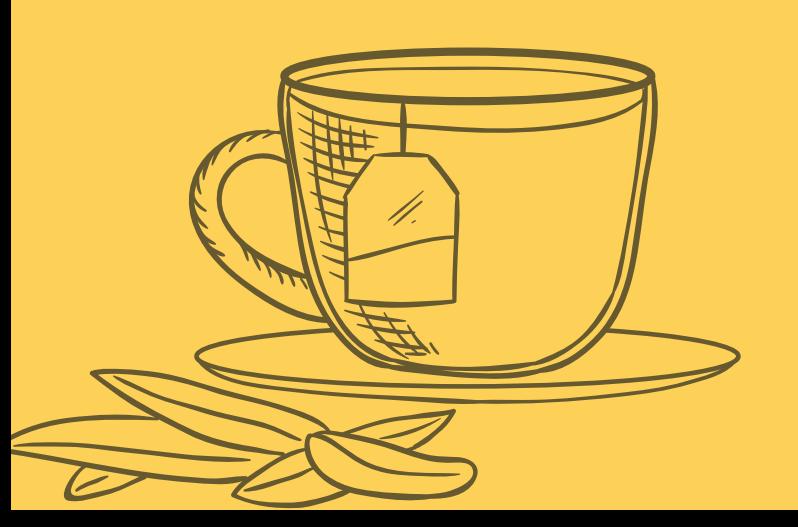